## JPEG 11

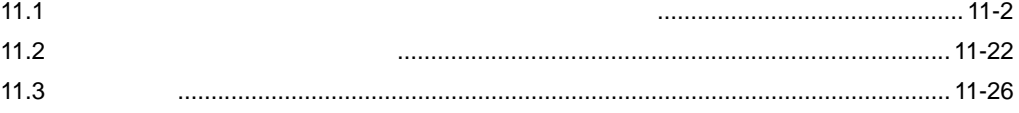

<span id="page-1-0"></span> $11.1$ 

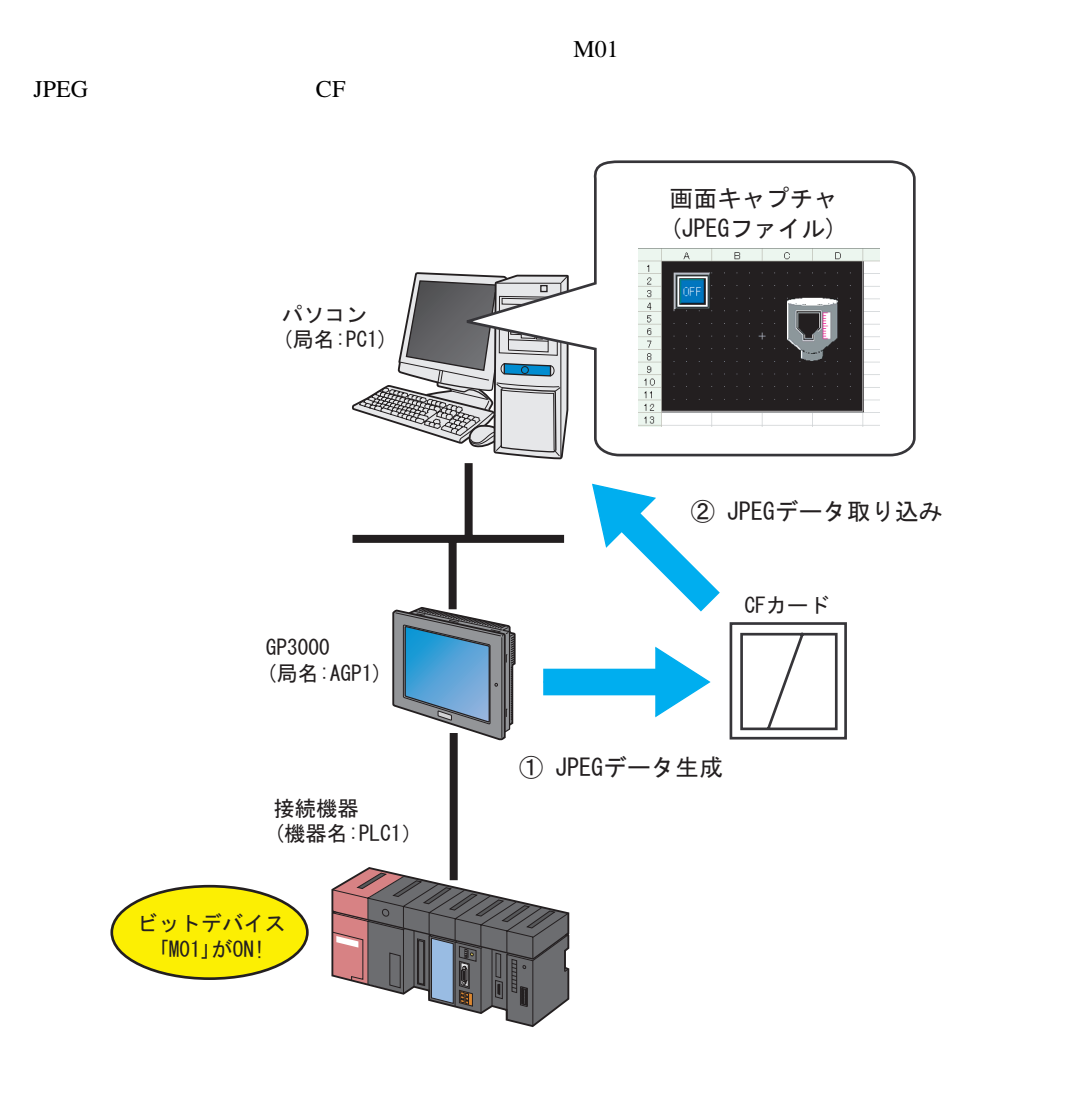

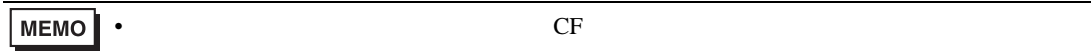

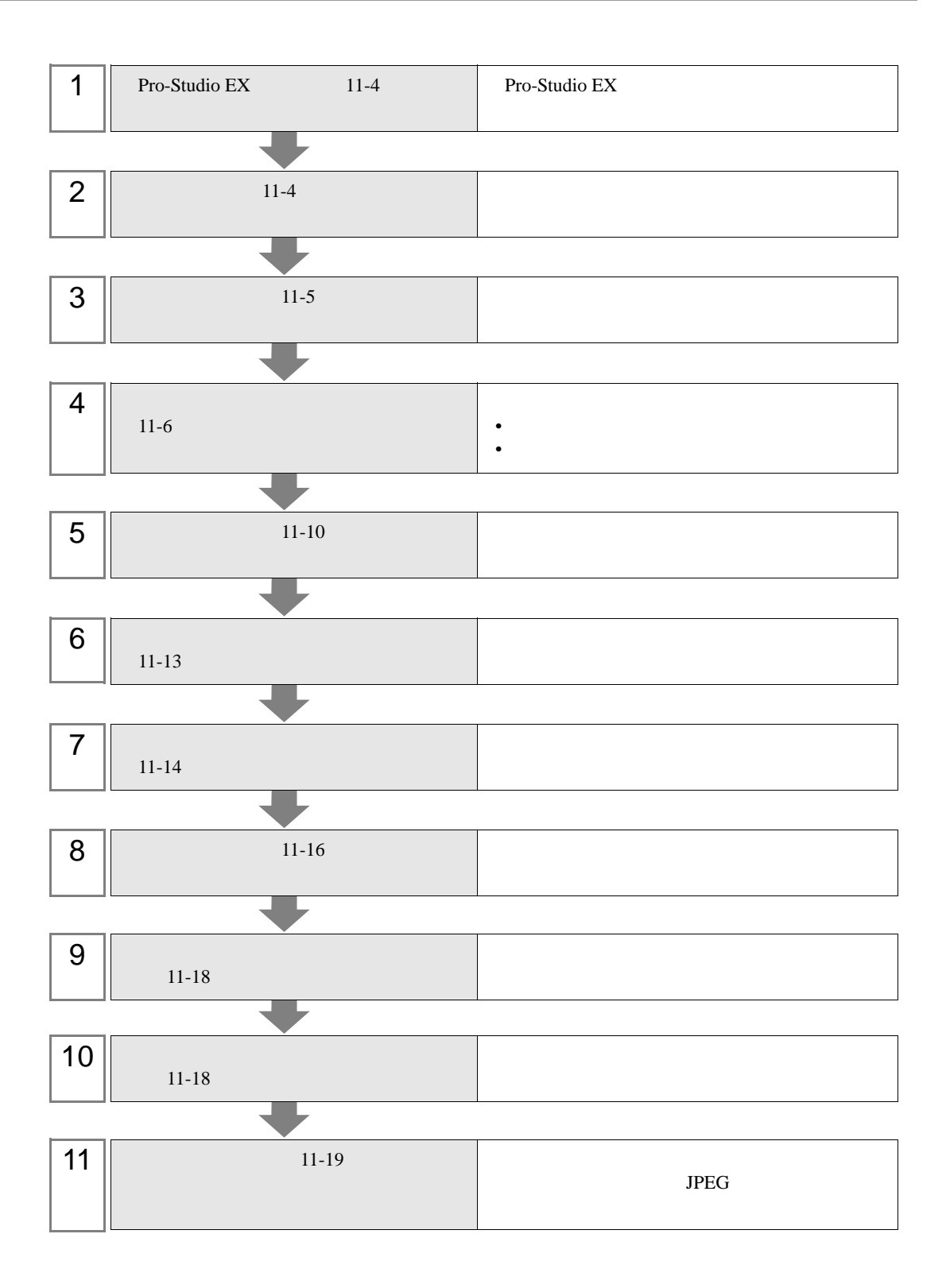

<span id="page-3-1"></span><span id="page-3-0"></span>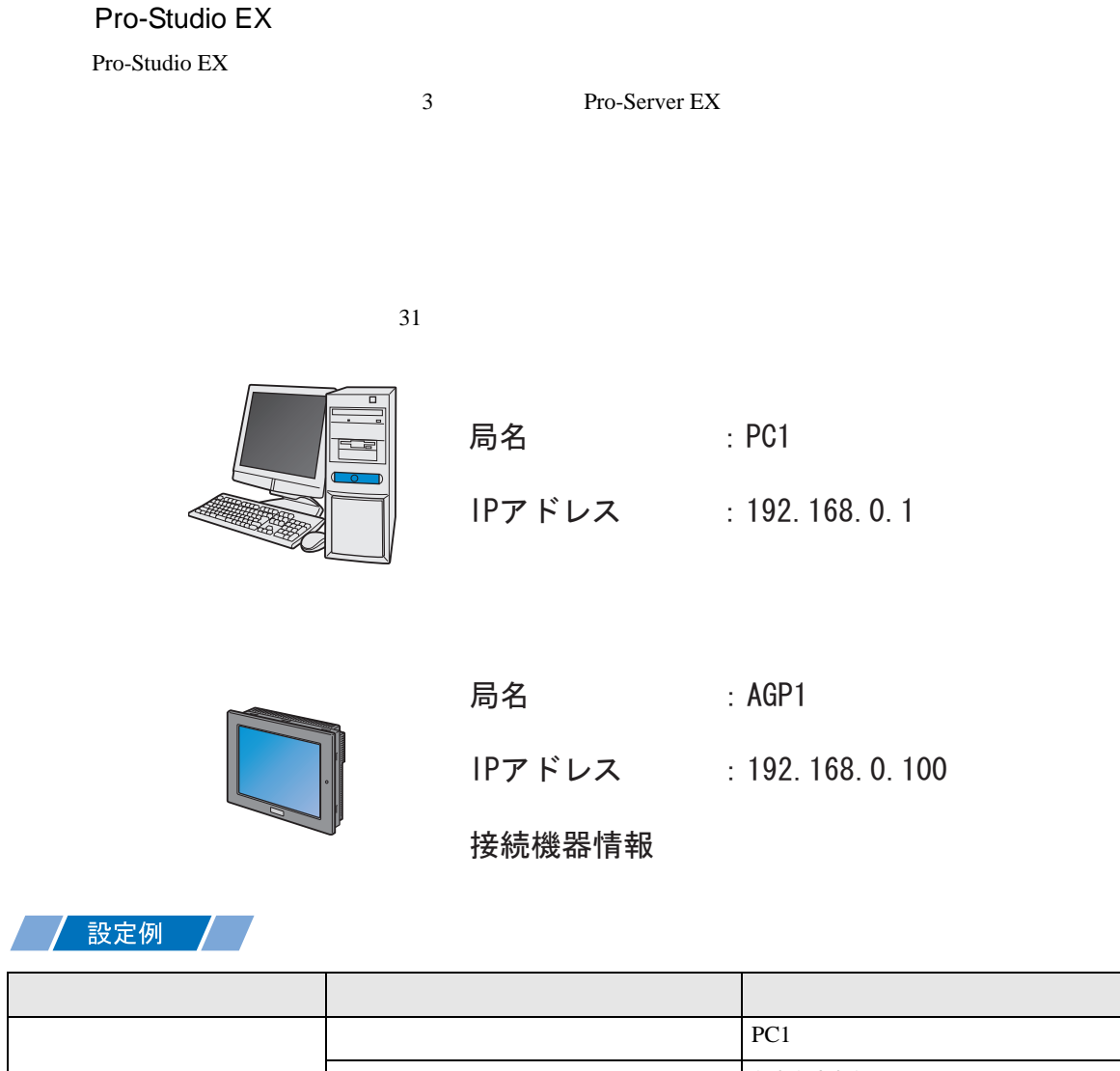

IP 192.168.0.1

IP 192.168.0.100

GP3000 局名 AGP1

<span id="page-4-0"></span>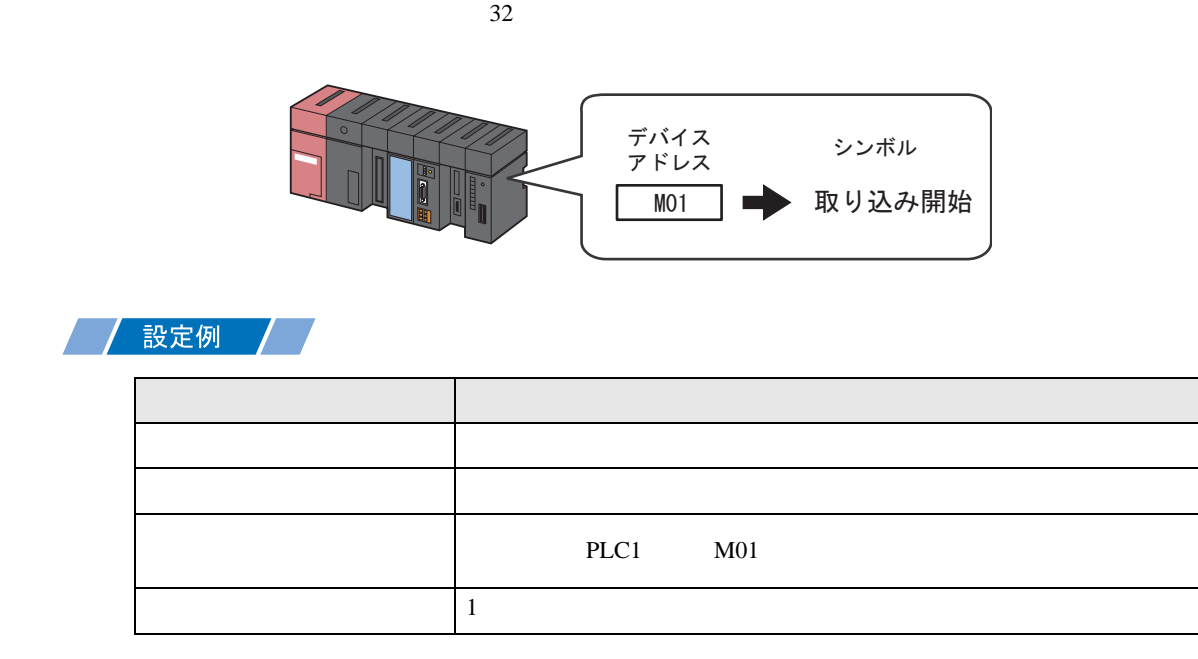

<span id="page-5-0"></span>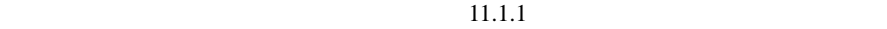

設定例 /

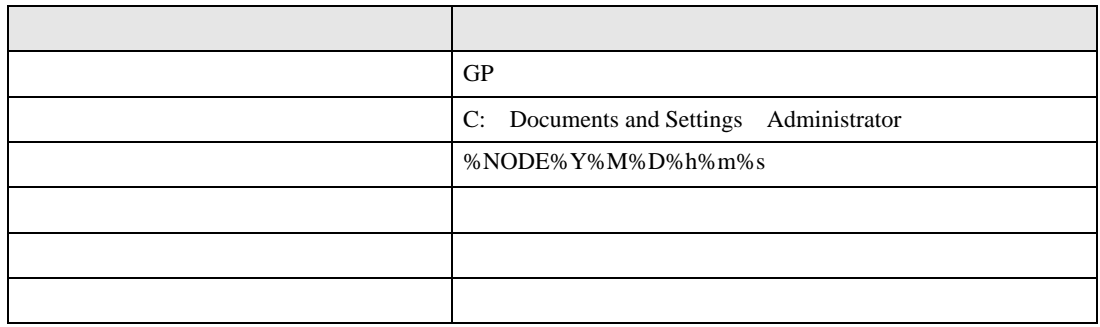

 $1$ 

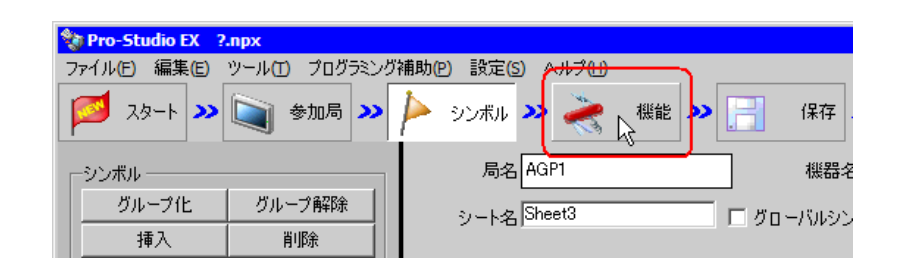

 $2$ 

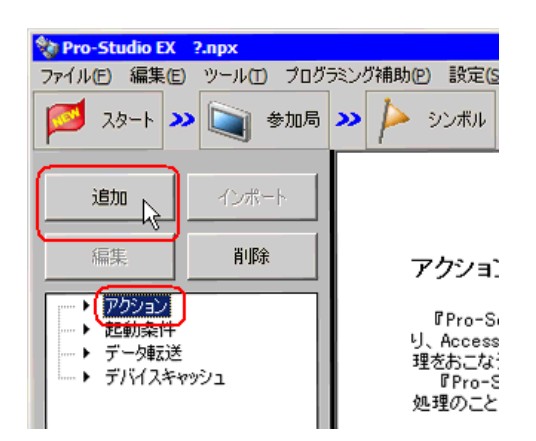

3 GP JPEG 2012 USE OF  $\overline{S}$ 

 $JPEG$ 

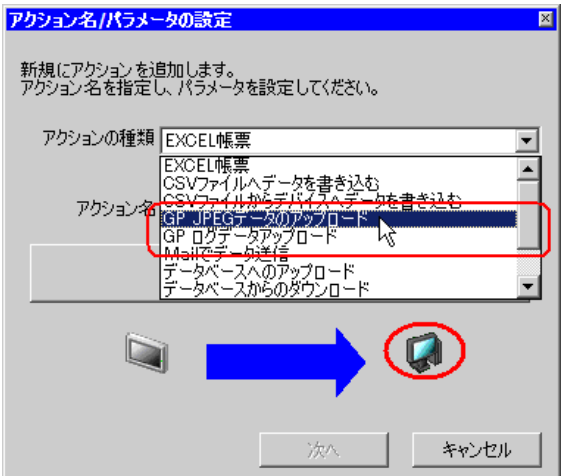

 $4$ 

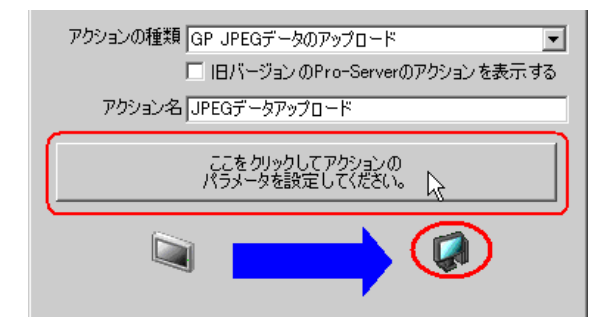

 $5$  GP

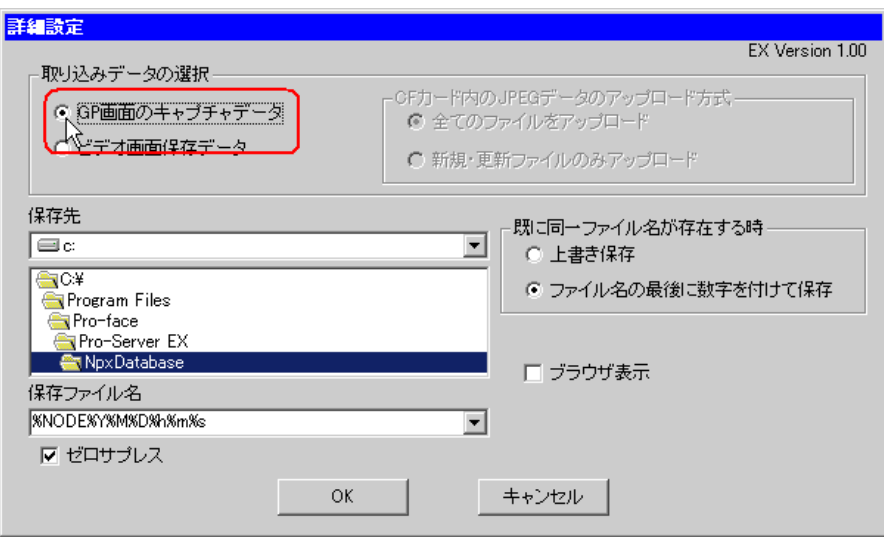

 $6$ 

## %NODE%Y%M%D%h%m%s

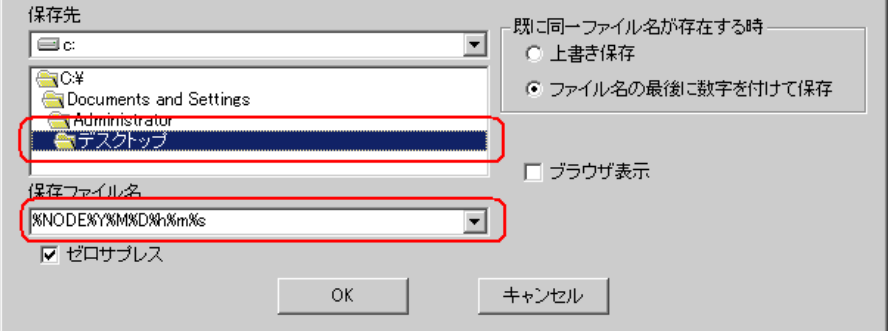

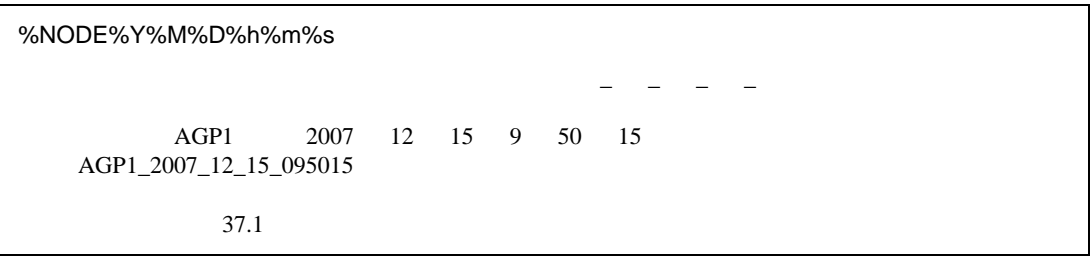

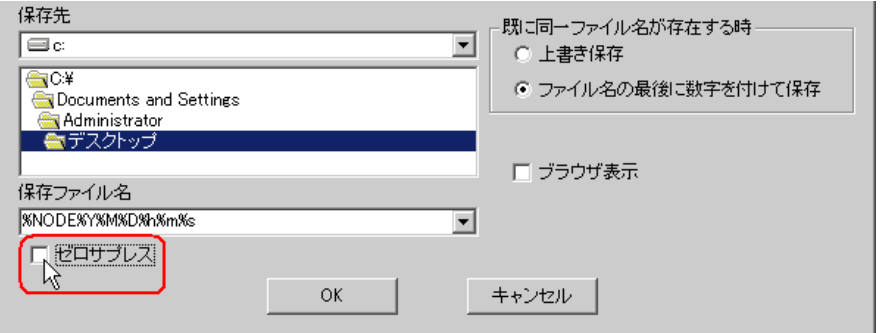

 $8$ 

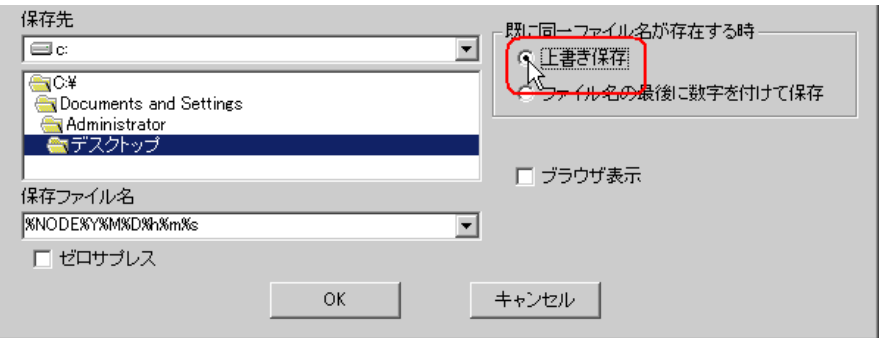

 $9$ 

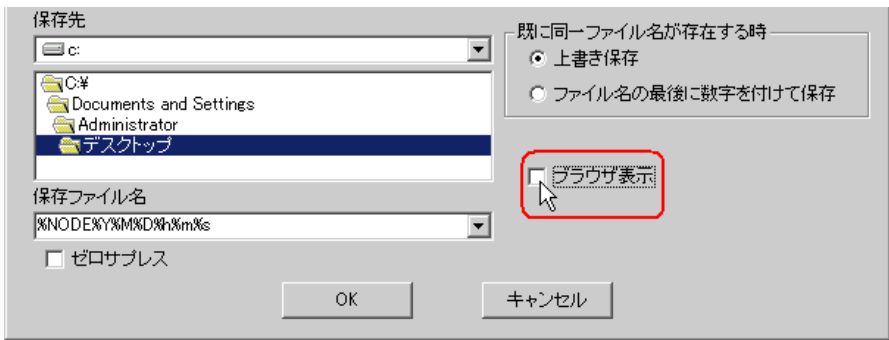

10 OK

<span id="page-9-0"></span>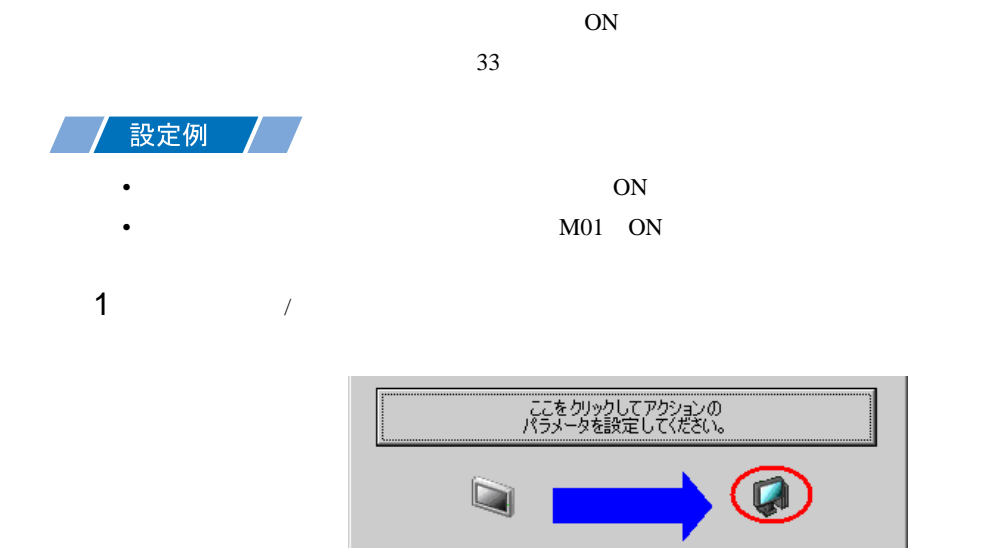

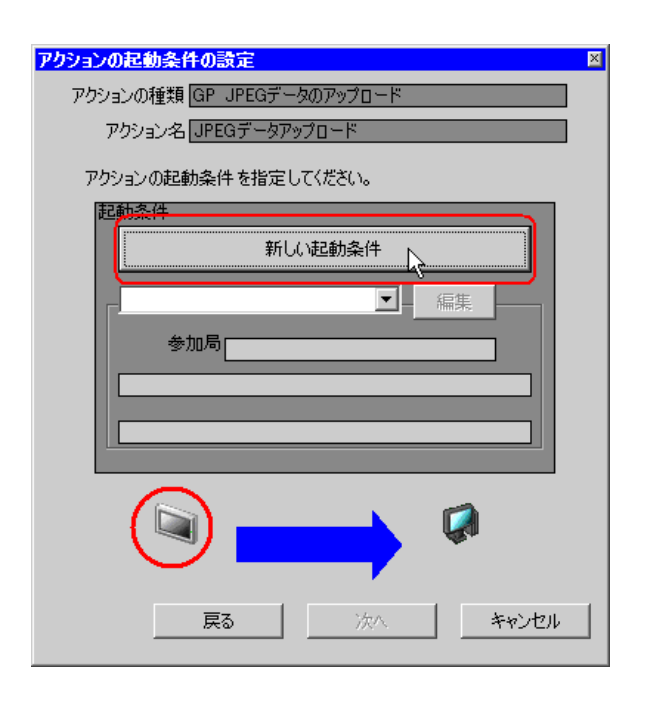

次へ

キャンセル

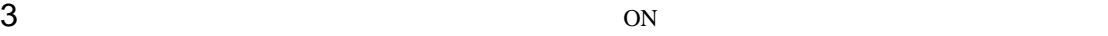

 $AGP1$ 

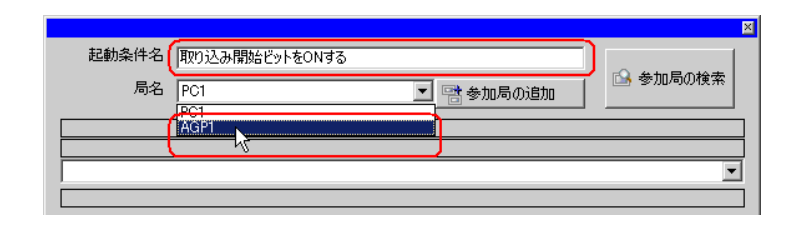

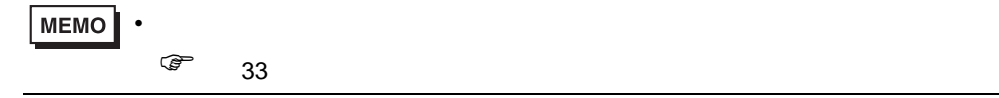

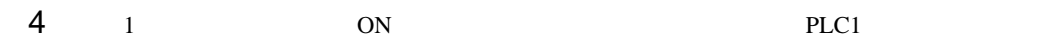

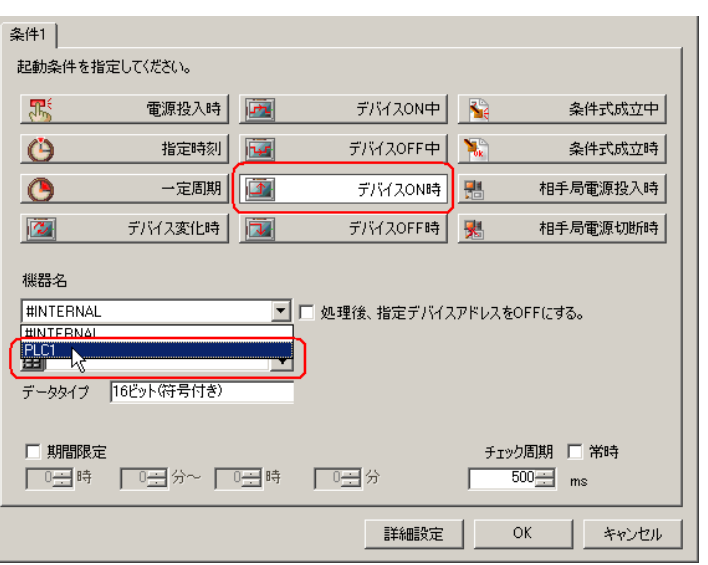

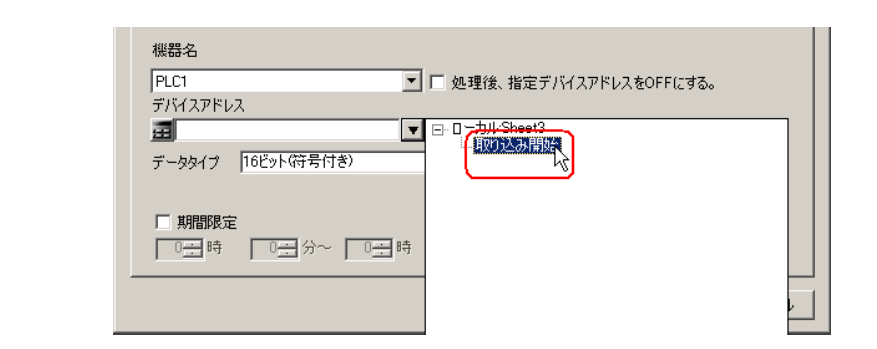

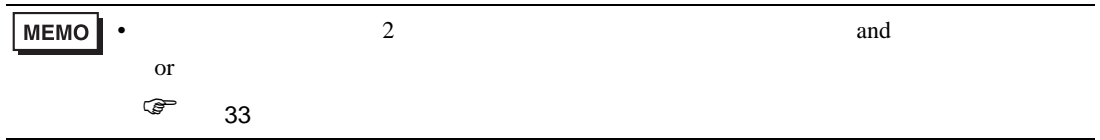

6 OK

<span id="page-12-0"></span>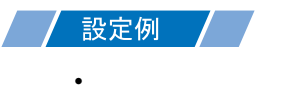

 $\overline{1}$ 

 $1$ 

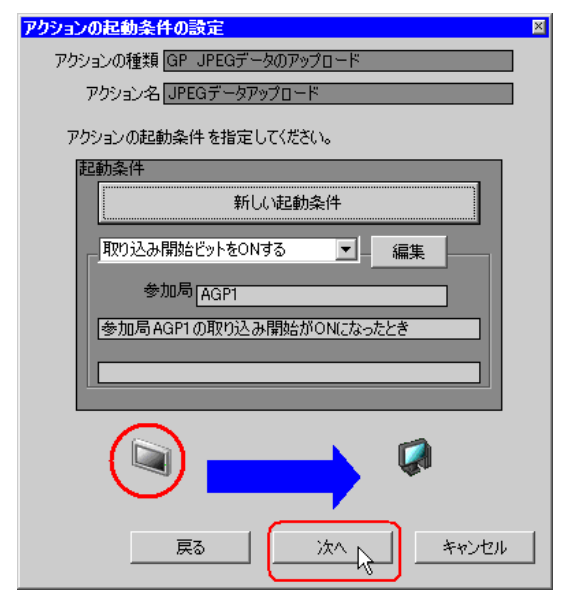

 $2$   $1$   $1$ 

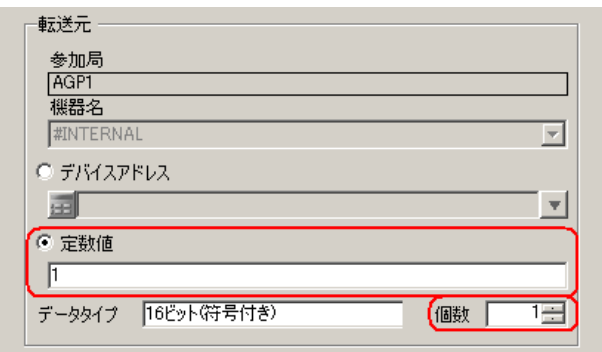

• シンボルやデバイスアドレスを指定し、格納されている値を転送データとすることもで

<span id="page-13-0"></span>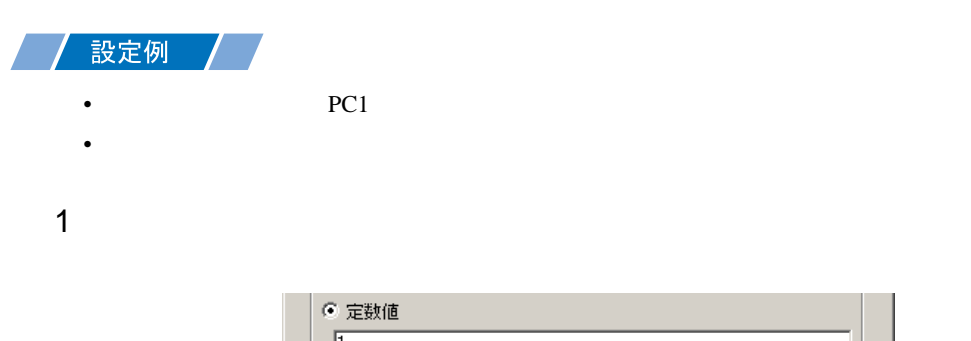

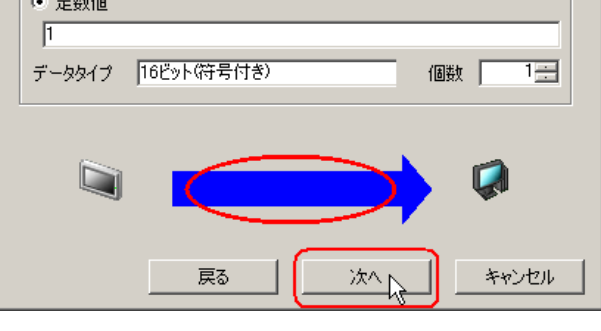

 $2$  PC1

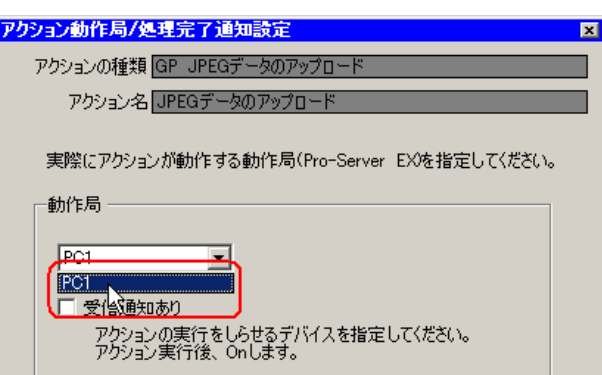

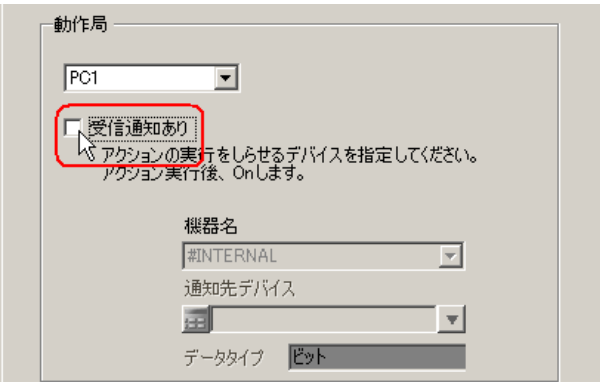

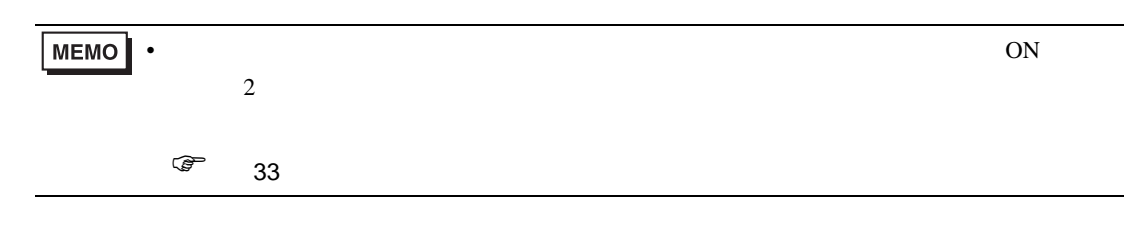

 $\mathcal{N}$ 

 $4$ 

機器名 **#INTERNAL**  $\overline{\mathbb{F}}$ 通知先デバイス 画 회 データタイプ Eット  $\begin{array}{c} \hline \end{array}$ (Q 戻る キャンセル 完了

<span id="page-15-0"></span> $1$  and  $1$  density  $\Gamma$   $\Gamma$ 

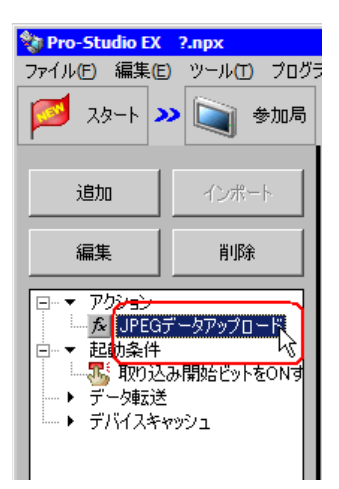

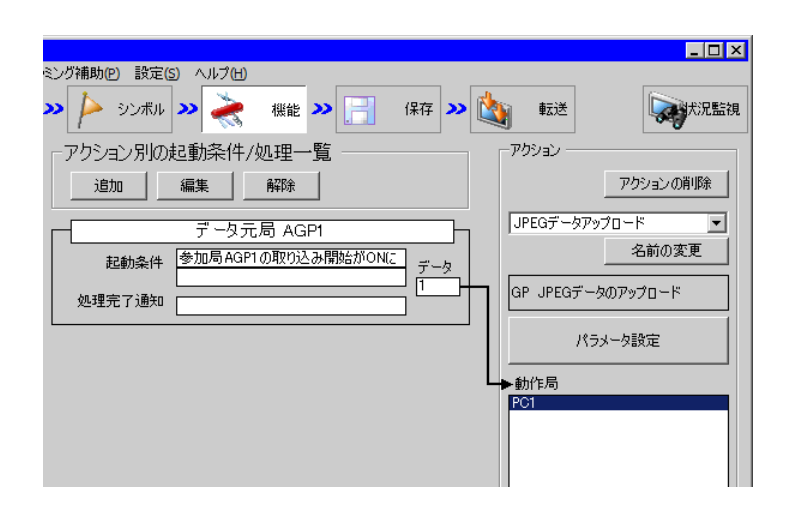

 $2 \t\t\t ON$ 

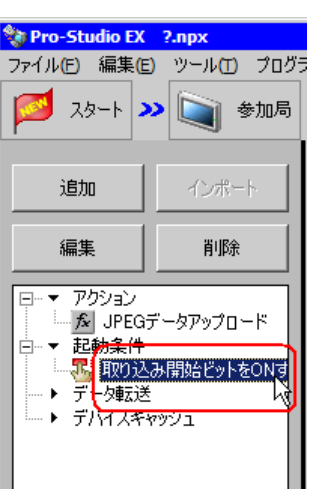

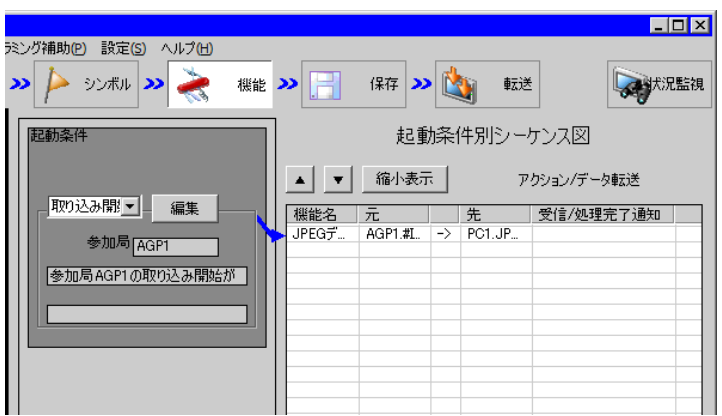

<span id="page-17-1"></span><span id="page-17-0"></span> $25$ • Pro-Server EX 重要】 • **• イントワーク 『Pro-Server EX** 設定例 •  $\blacksquare$ • **IPEG** Pro-Server EX  $26$ • ネットワークプロジェクトファイルの転送は、必ず行ってください。転送を行わないと

Pro-Server EX

<span id="page-18-0"></span>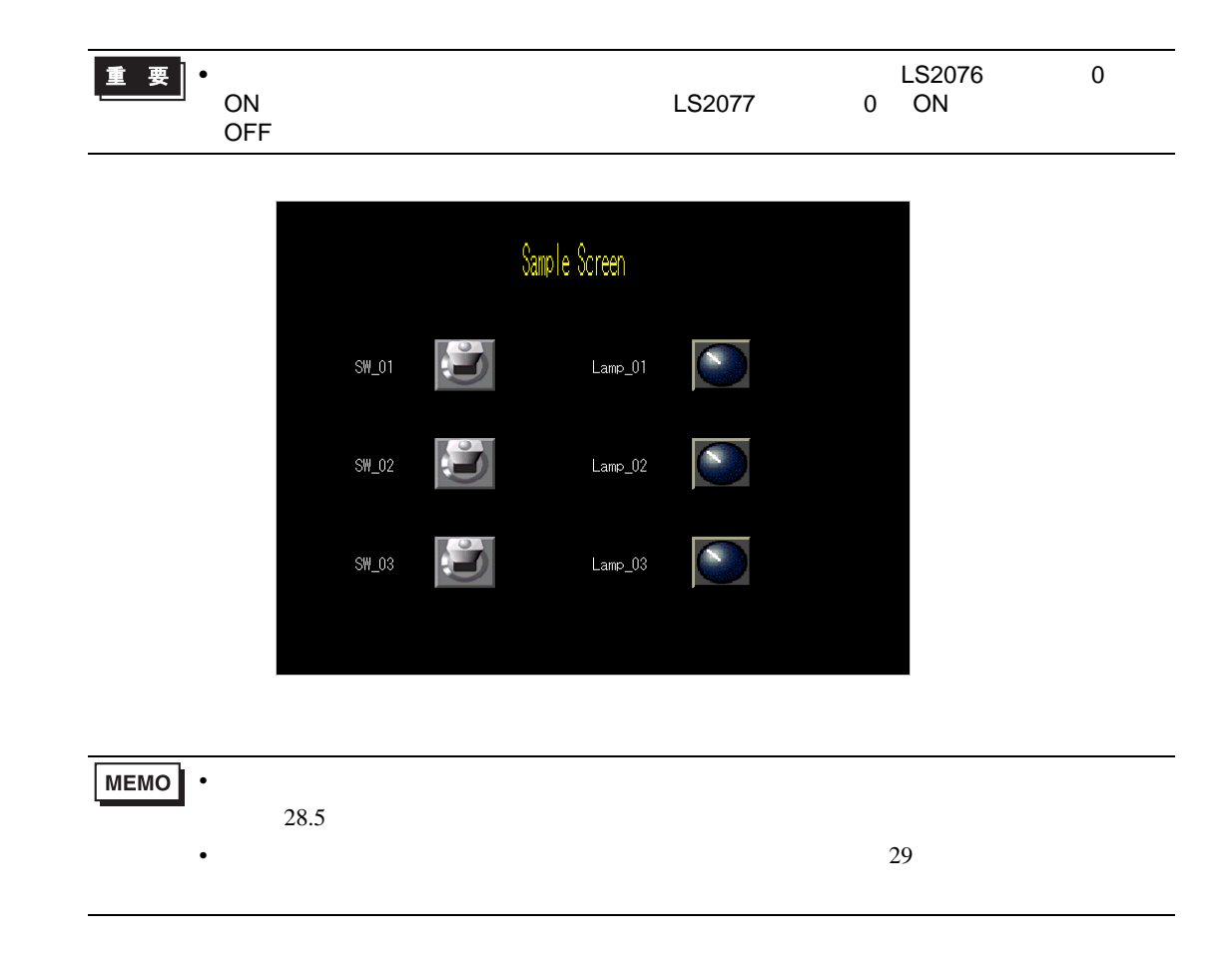

<span id="page-19-0"></span> $11.1.1$ 

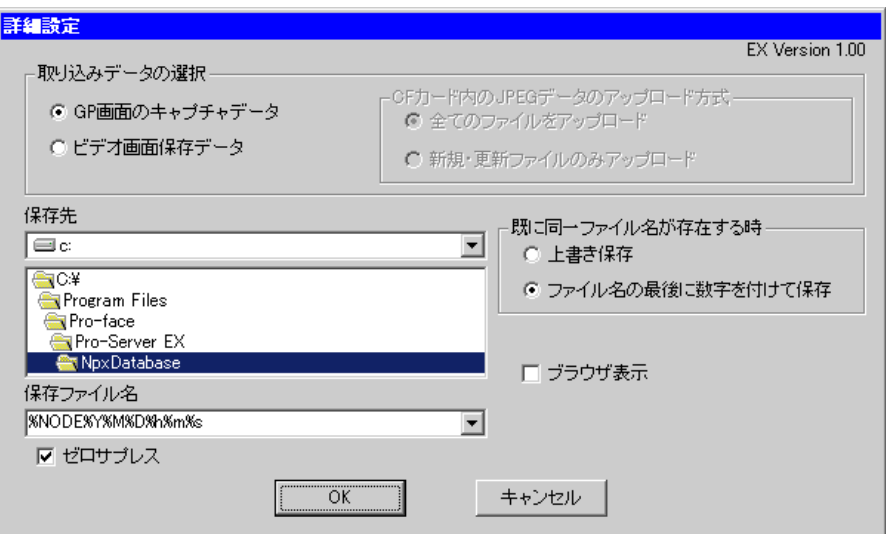

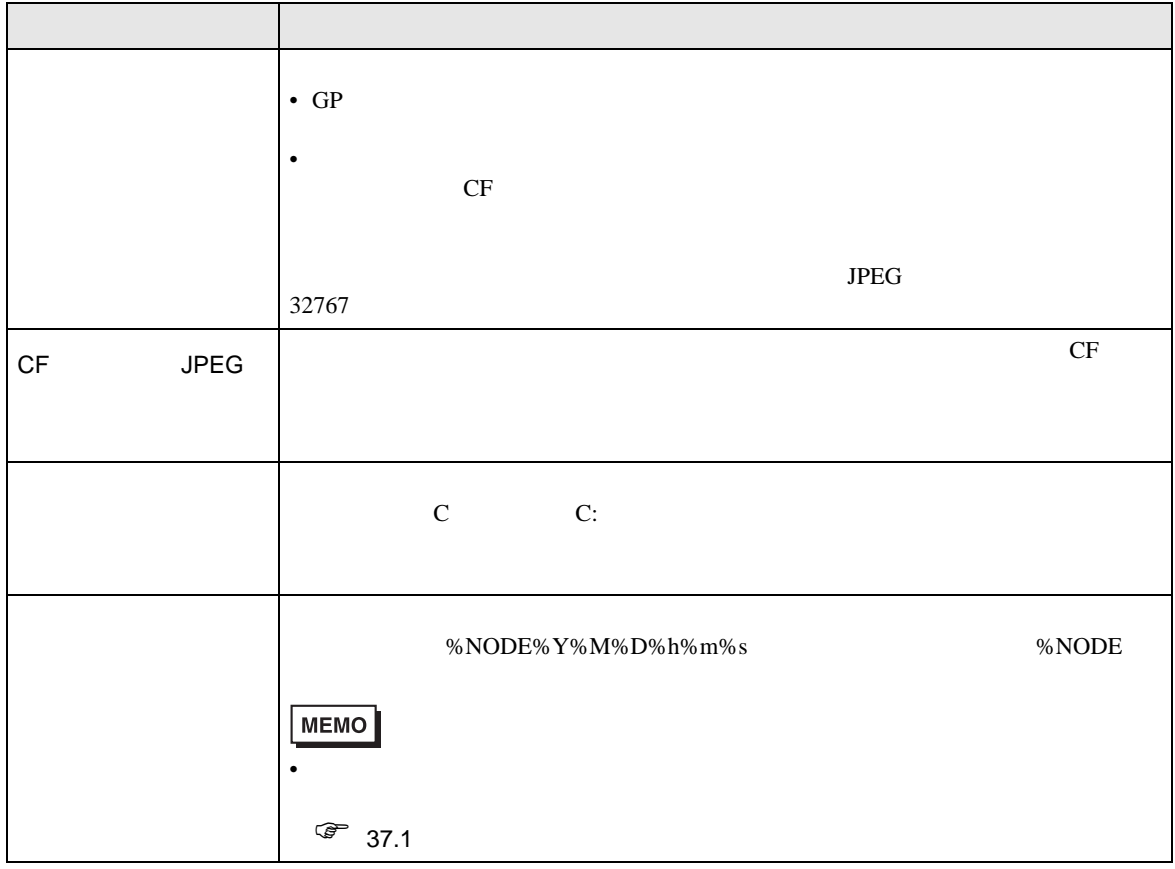

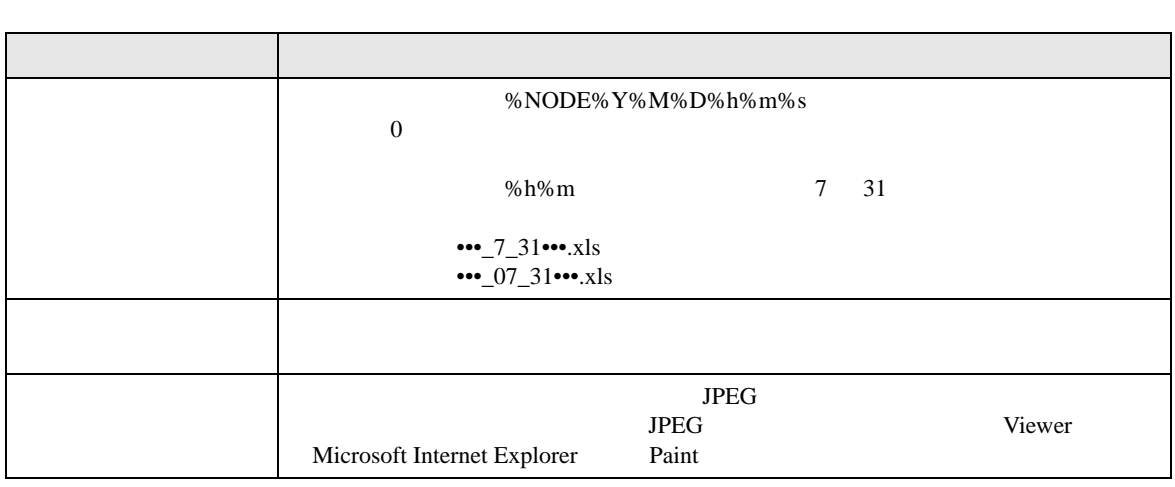

<span id="page-21-0"></span> $11.2$ 

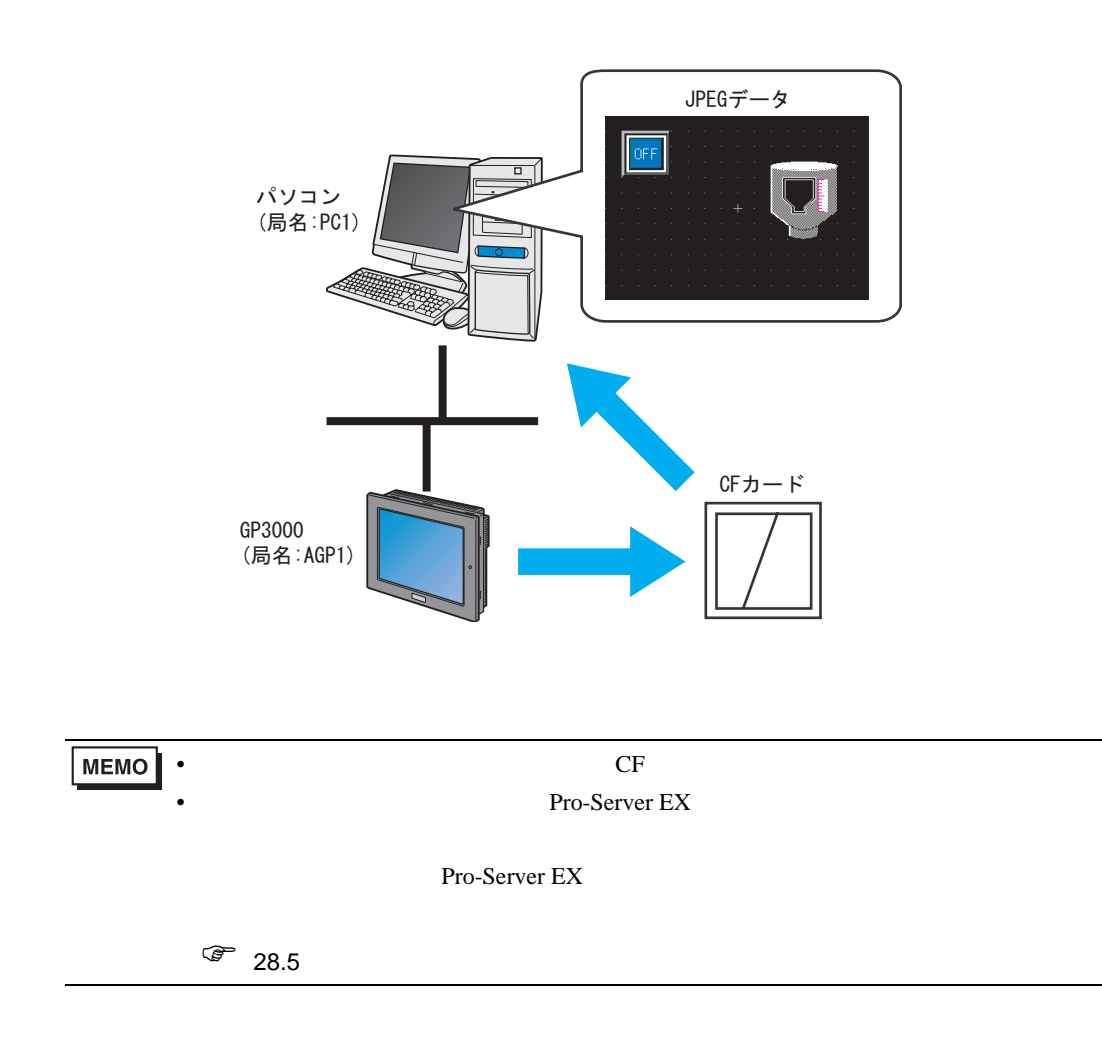

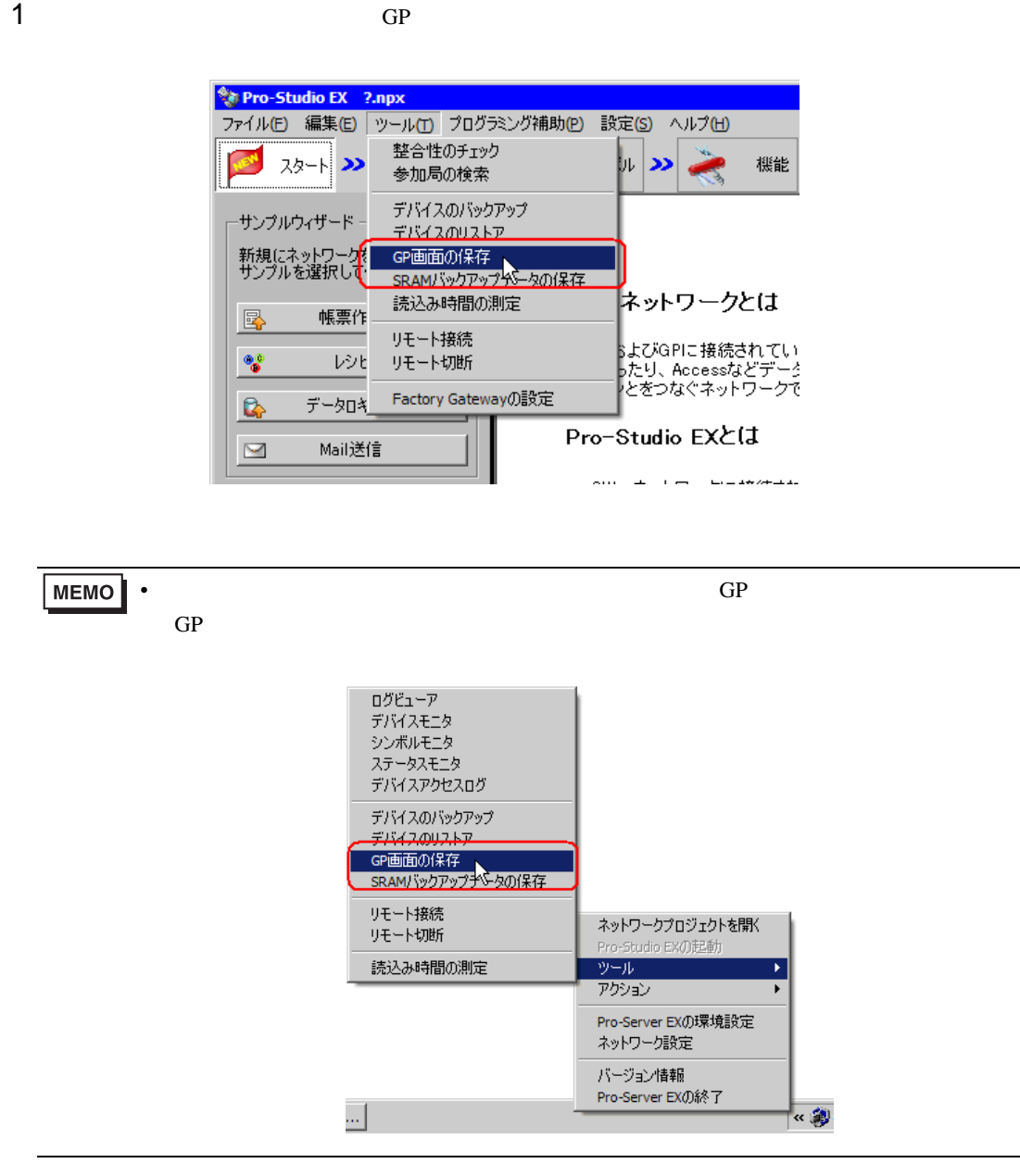

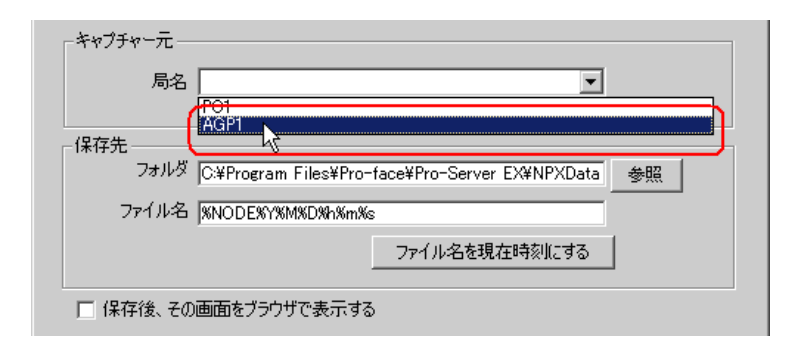

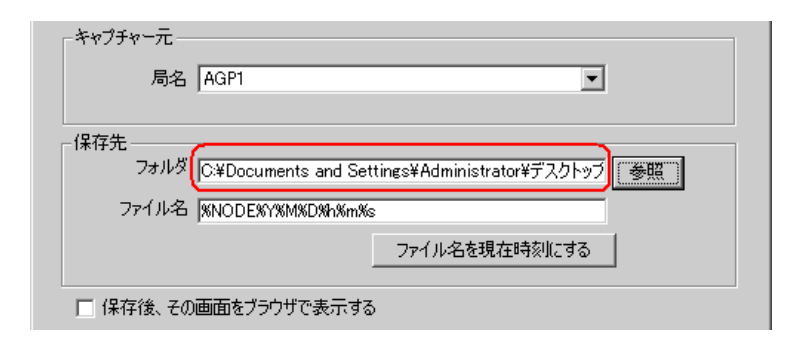

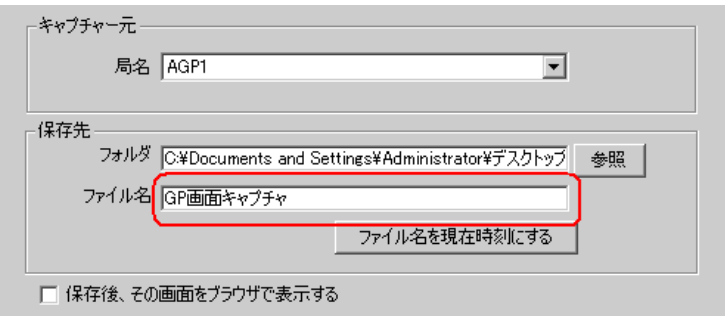

 $5$ 

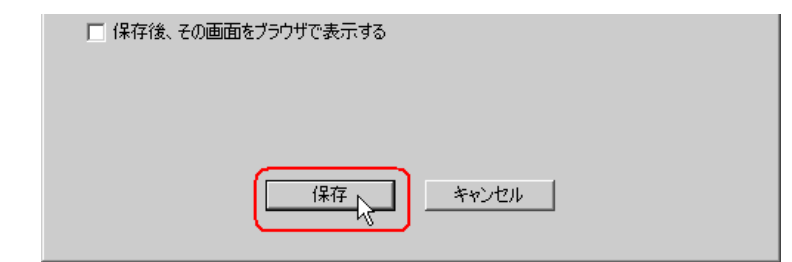

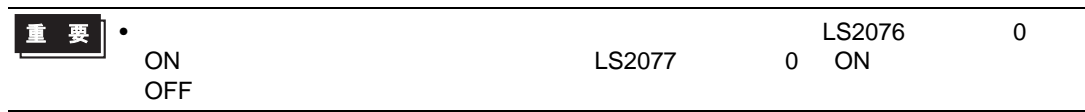

 $11.2.1$ 

 $GP$ 

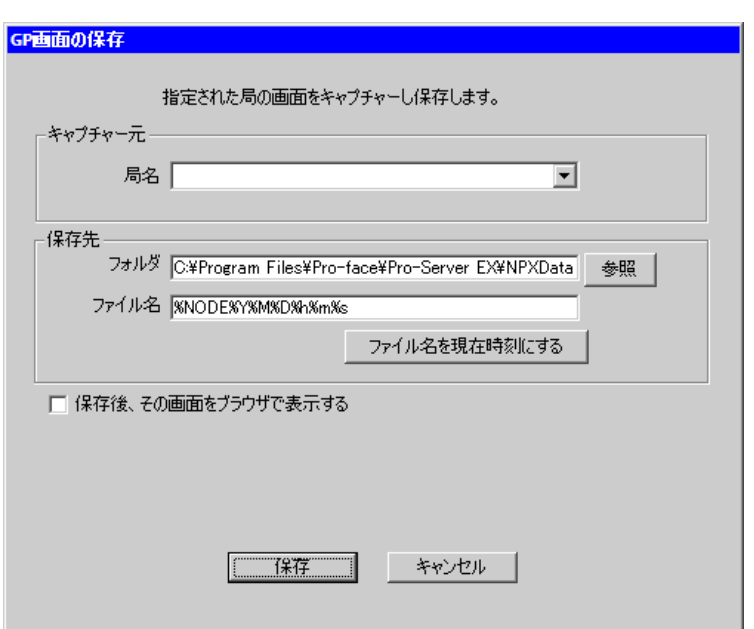

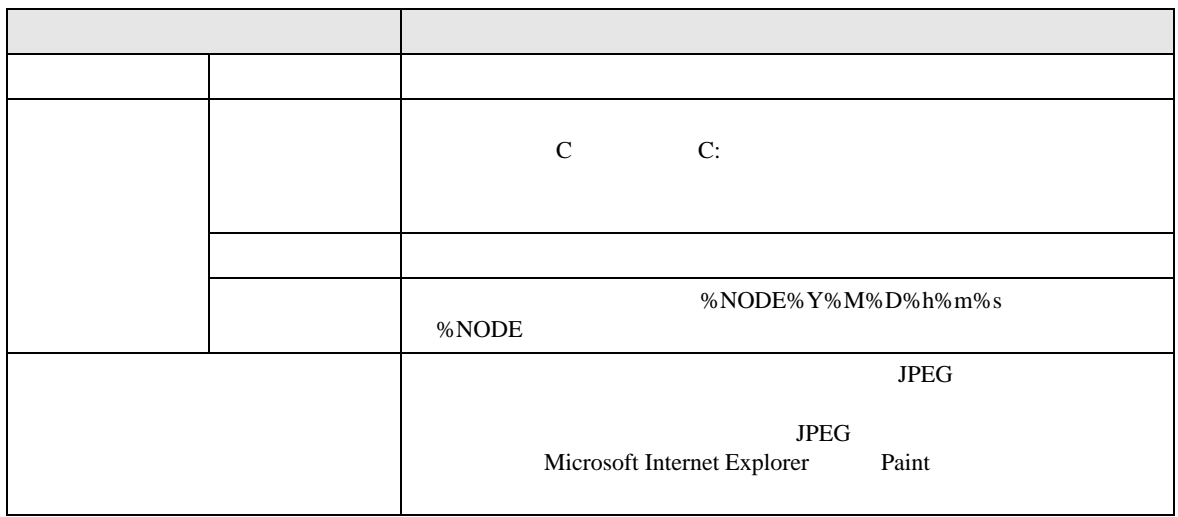

<span id="page-25-0"></span> $11.3$ 

• CF カードスロットまたは SD カードスロットがない機種では、表示器のキャプチャ画面を取り込